# Schlap User Guide v1.0 Contents

- 2 About
- 2 Compression
- 3 Sidechain
- 3 Settings
- 3 Input and Output
- 4 Installation and Directories

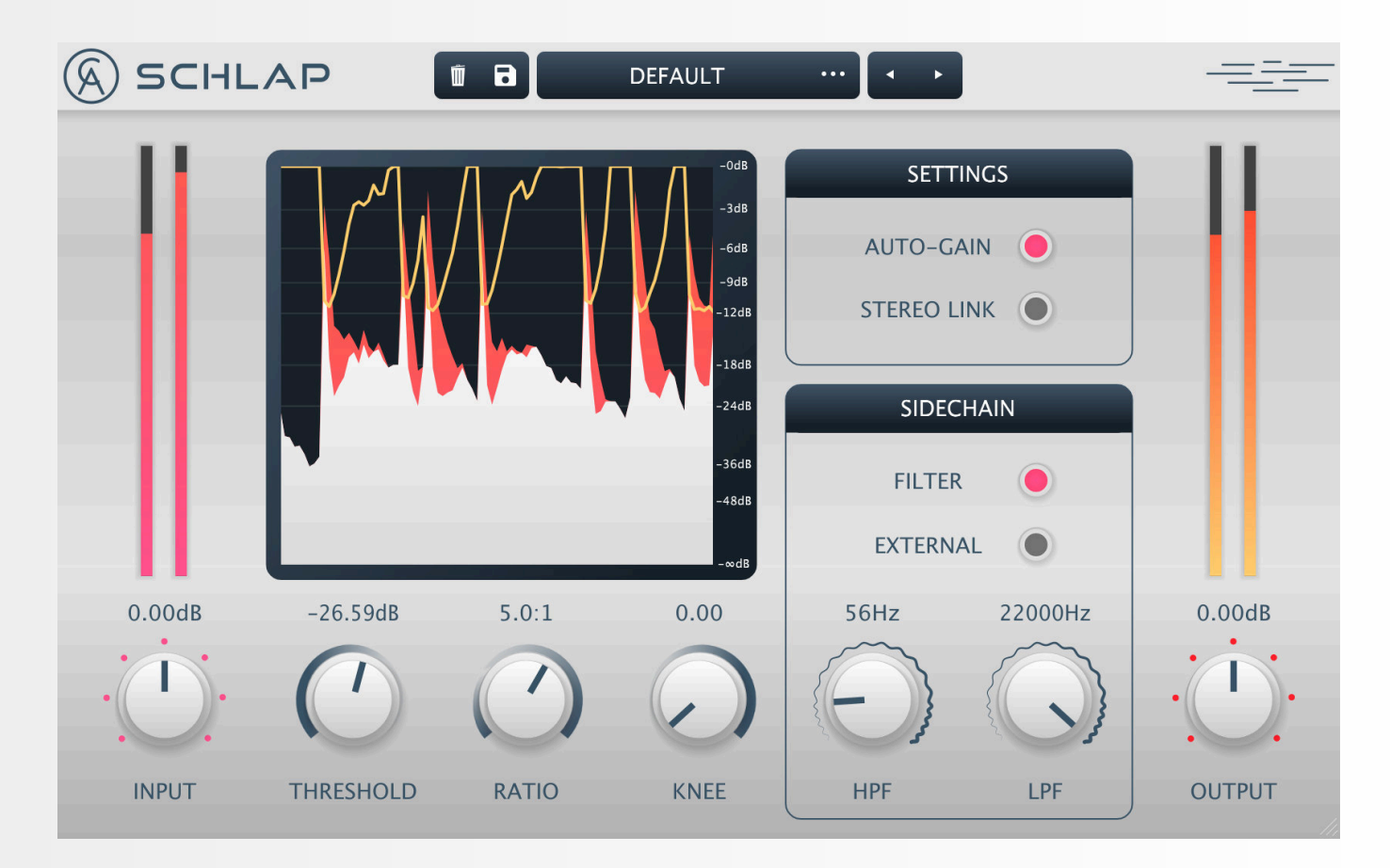

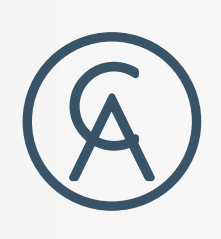

1

### About

### Compression

Sidechain

- 
- 
- 
- 

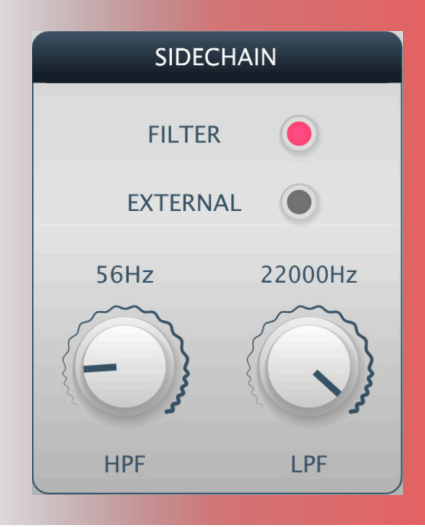

## Input and Output

The compressor uses a program-dependent attack and release influenced by old hardware making the compression sound characterful and dynamic. The RMS detection means that Schlap detects the average loudness of a signal, resulting in sudden short peaks being uncompressed so that they can attack hard and sound heavy hitting.

Also inherently in RMS detection, there is a slight delay in compression which allows the initial, early transients to sneak through uncompressed so they keep their punch.

You've got a safe, controlled track you think you're happy with, but you have to ask yourself... "**Does it Schlap**?"

**FILTER -** The sidechain signal can be filtered so that the compressor only responds to specific frequencies. The filter button turns this on or off.

- $\cdot$  0.1:1 to 0.9:1 for expansion and gate effects.
- 1:1 to 20:1 for standard compression.
- ∞:1 for limiting compression.
- -20:1 to -1:1 for characterful overcompression.

**EXTERNAL -** When selected, the compressor will use the external sidechain signal in its sidechain to detect gain instead of the regular internal signal.

**HPF -** The frequency for the high-pass filter to be used on the sidechain when filter is selected.

**LPF -** The frequency for the low-pass filter to be used on the sidechain when filter is selected.

## **Settings**

**THRESHOLD -** The audio level where compression should occur.

**RATIO -** The amount of compression to be applied to the signal.

Schlap gives 4 styles of ratio to choose from:

Schlap has a couple of settings to customise its sound. **SETTINGS AUTO-GAIN -** Increases the gain so that a incoming signal at -0dBFS would output at - 0dBFS AUTO-GAIN O **STEREO LINK -** Applies the same amount of STEREO LINK ( gain reduction to both the left and right channels. Very useful for things like drum busses to stop drums jumping between channels.

**INPUT -** Increases or decrease the gain going into the plugin. Schlap is inspired by hardware and as such will sound different depending how hard you drive it.

**OUTPUT -** Increases or decreases the gain going out of the plugin. Use it to compensate for any gain changes.

**LEVEL METERS -** There are level meters for the input and output of the plugin which show peak level.

If you want your tracks to be energetic, in-your-face and bold, make 'em "**Schlap**". Schlap is a characterful, colourful and aggressive sounding program-dependent compressor. It takes inspiration from hardware RMS compressors of the past and evolves them into a modern setting.

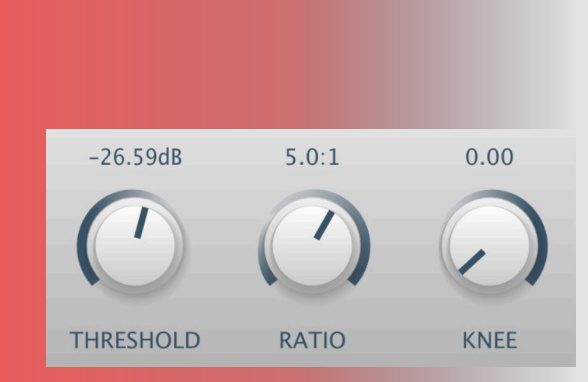

Compressors use sidechains to detect a signal level to know when to compress. Schlap's sidechain can either use the internal signal to calculate the gain reduction or an external signal via the sidechain bus input to calculate gain reduction.

More than just tasteful and characterful compression, Schlap can absolutely crush a track into compressive oblivion, accentuate the transients of an overly room-y drum track or use negative ratios to mould a signal into revertive dynamic strangeness.

*Tip - Use values like 1.2:1 or 1.4:1 for gentle compression. Instruments and vocals would usually use values like 2:1 or 4:1 but Schlap really comes into its own when greater compression ratios are used for effect.*

**KNEE -** The amount of smoothing around the threshold.

**WAVEFORM VIEW -** View the amount of compression being applied to the signal. The input signal appears in red whilst the output signal appears in white. The yellow line shows the amount of gain reduction being applied. The view shows approximately 2 seconds of history.

Note: The final output of Schlap will often be slightly louder than the input due to some of the internal processing that makes it sound so great.

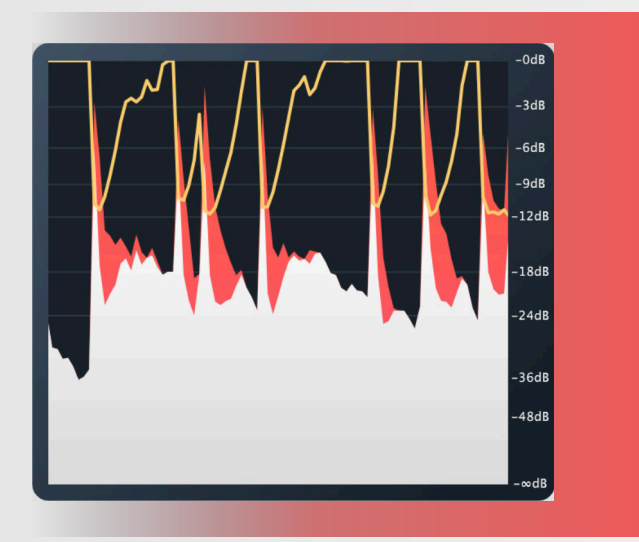

### Installation and Directories

On **MacOS**, the plugin will install to:

**AU** - /Library/Audio/Plug-Ins/Components

**VST3** - /Library/Audio/Plug-Ins/VST3

On **Windows**, the plugin will install to:

**VST3** - C:\Program Files\Common Files\VST3

32-bit **VST3** plug-ins on 64-bit Windows - C:\Program Files (x86)\Common Files\VST3

**Please note: we are unable to provide a VST2 version as it is no longer possible to acquire a licence to distribute VST2 plug-ins.**

**For any further assistance or technical issues please email us at: support@caelumaudio.com**